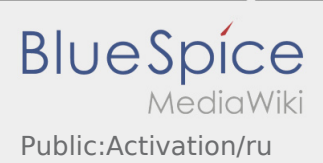

## Inhaltsverzeichnis

## Создание собственного пароля для приложения inTime DriverApp

Чтобы активировать аккаунт (учётную запись), Вы должны иметь следующие условия:

- ✔ Приложение DriverApp установленно
- ✔ Аккаунт создан (SMS)
- ✖ Пароль ещё не установлен
- ✖ Аккаунт ещё не активирован

## **Следующие шаги**

Выберите свой собственный пароль.

Ваш пароль должен состоять минимум из 8 знаков. Ваш пароль не должен содержать Ваше имя пользователя. **Запомните Ваши данные доступа.**

Введите этот пароль дважды, подтвердите политику конфиденциальности и нажмите на **Войти** .

 Если введенные пароли не совпадают, активация не произойдет, и вам придется повторить это еще раз.

Ваш пароль сохранён и Ваш аккаунт активирован.

Настройка завершена, и вы будете получать свои заказы исключительно через **inTime** DriverApp.

Если Вам нужна помощь, используйте [Онлайн-помощь](https://driverappwiki.intime.de/DriverApp/index.php/Hauptseite/ru) иои свяжитесь с **inTime**.